## **Step-by-Step Guideline for Filling Up of Application** Form **WBJEE-2019**

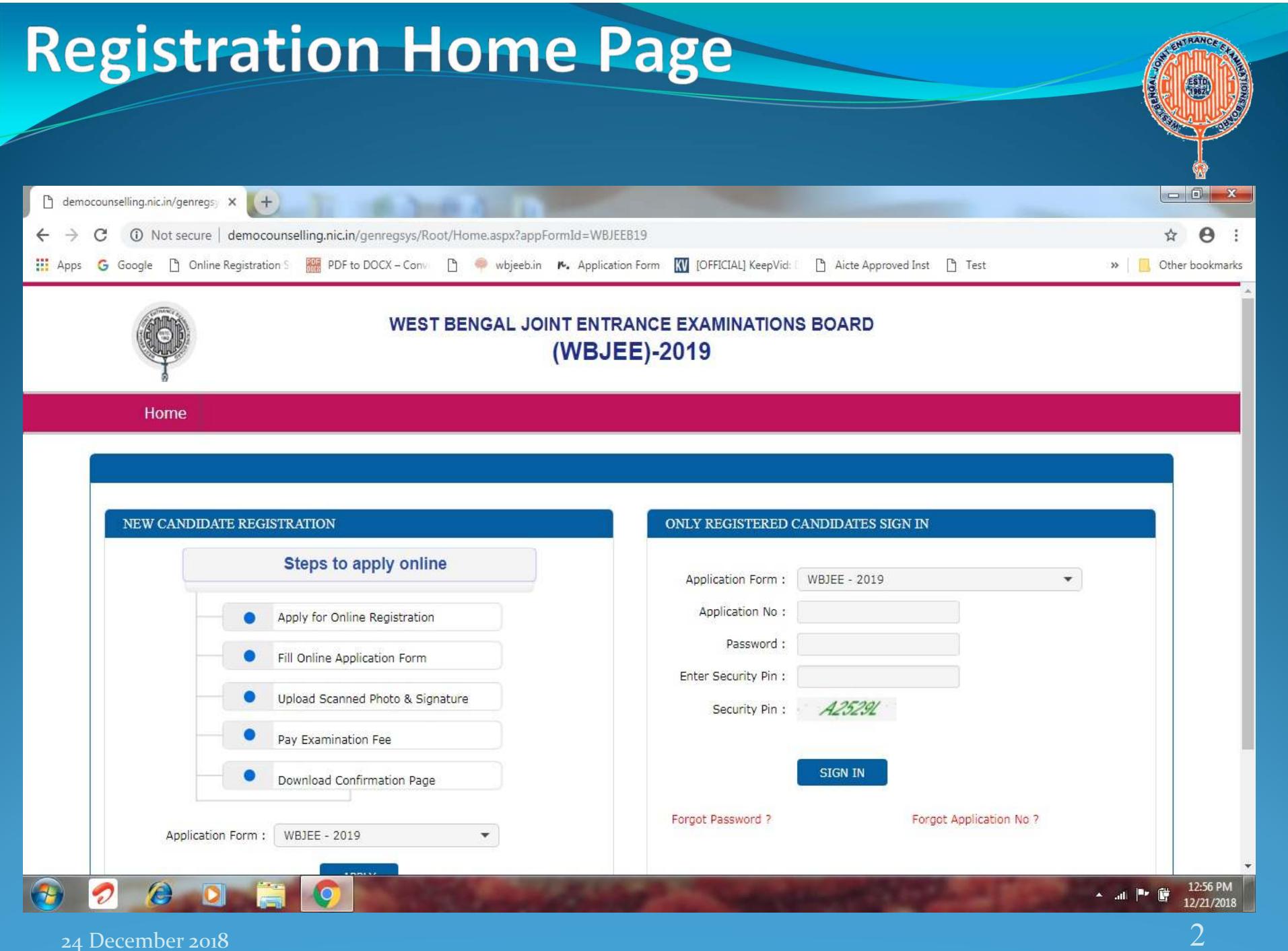

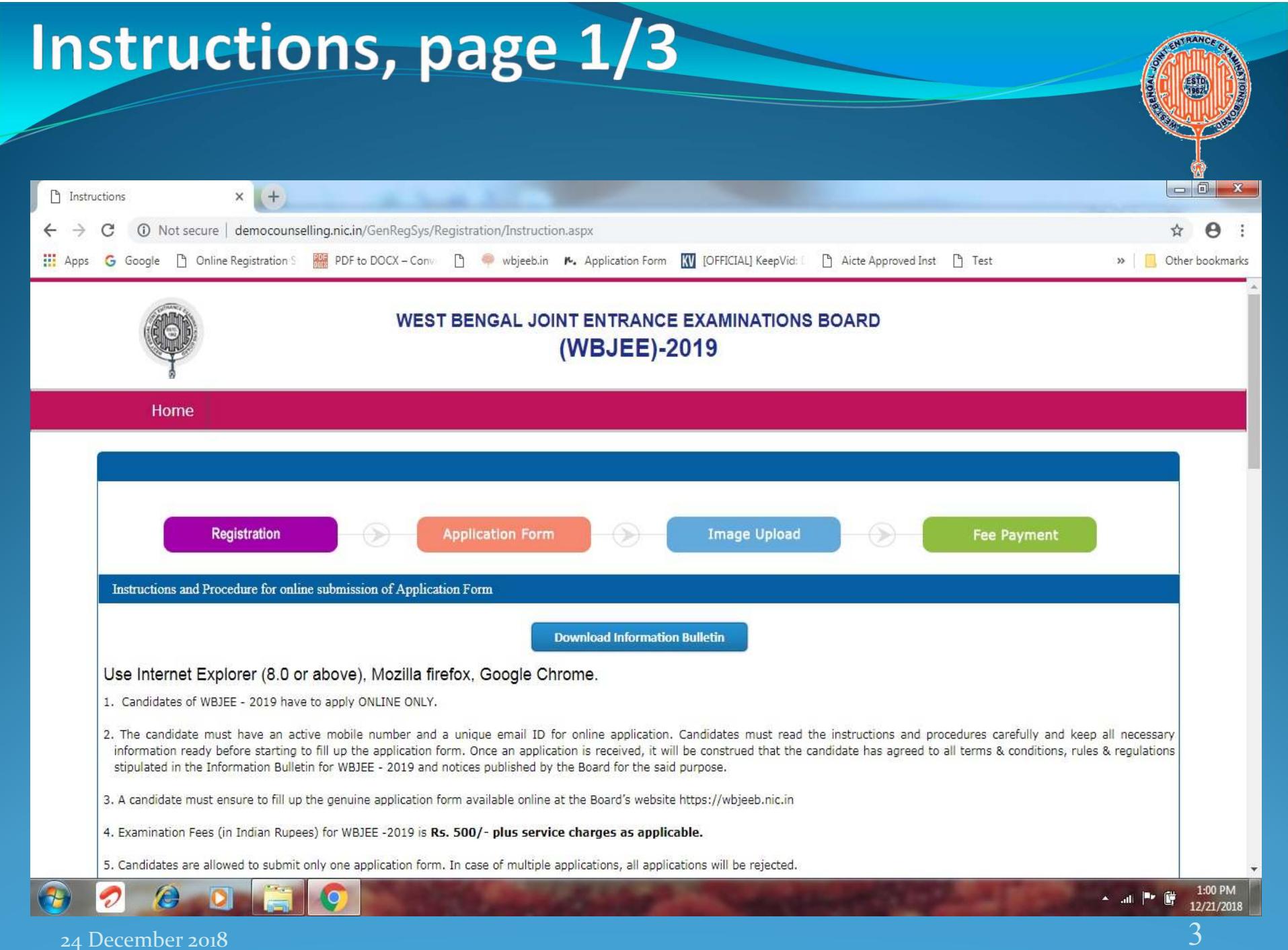

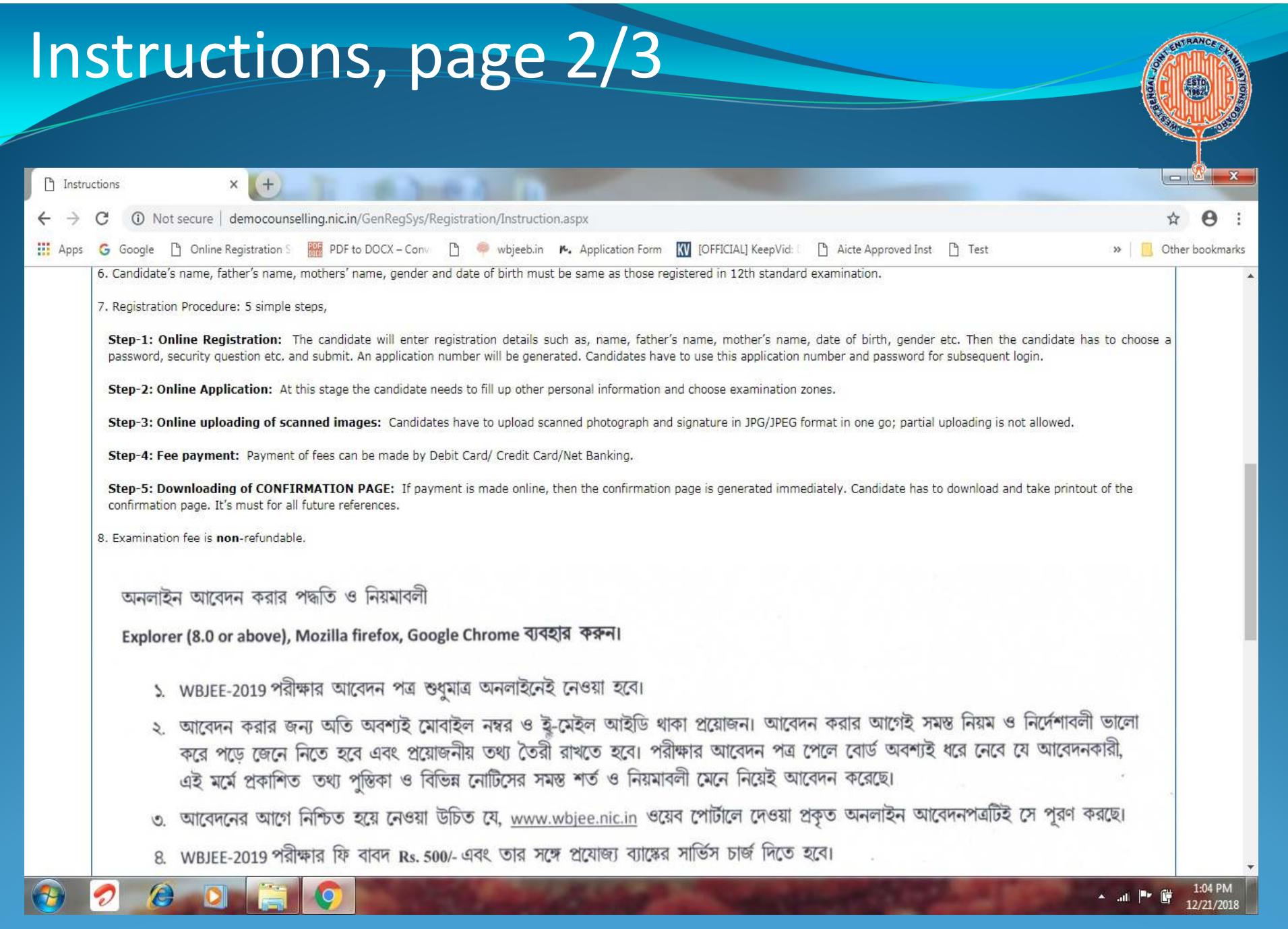

24 December 2018

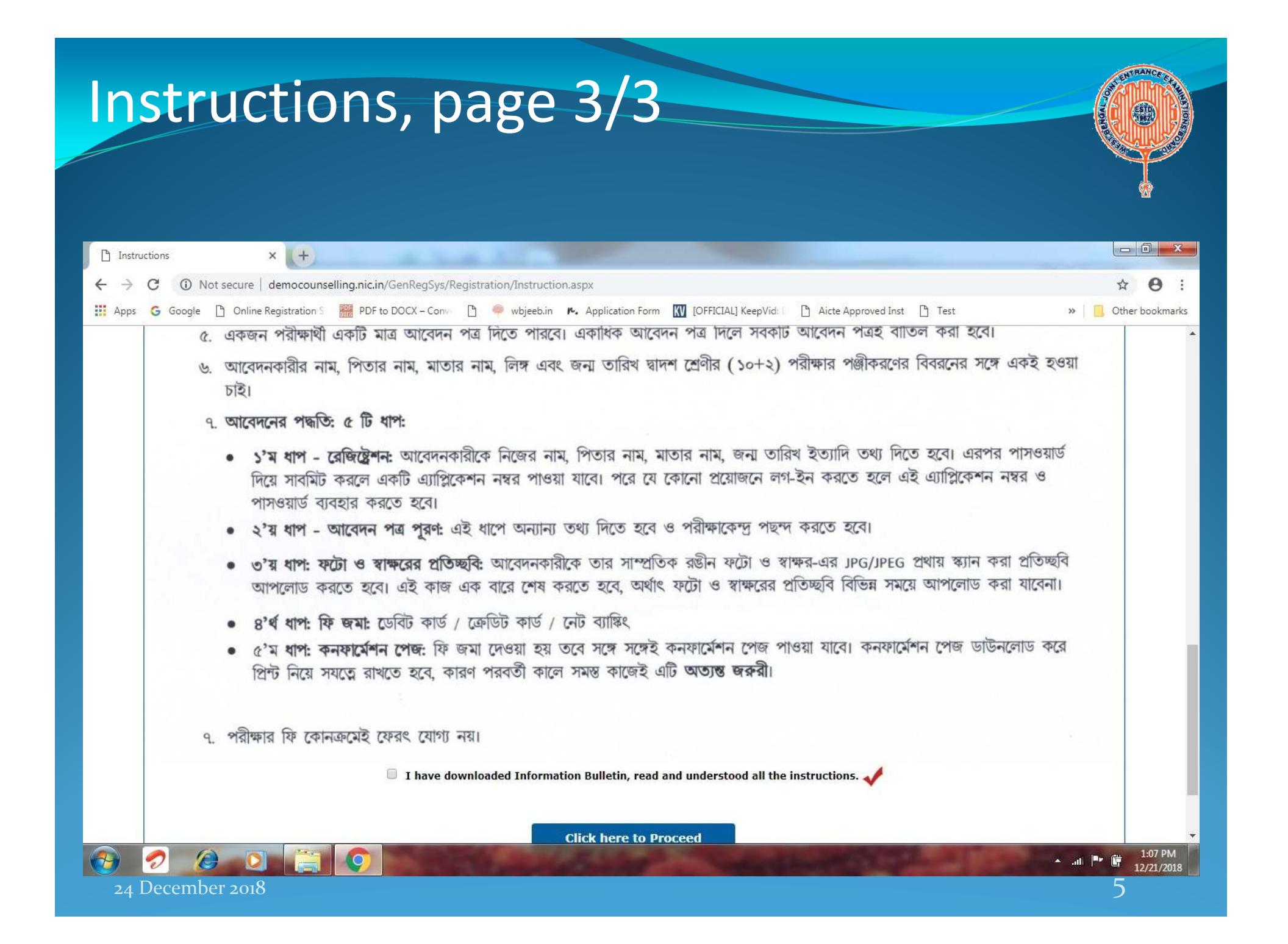

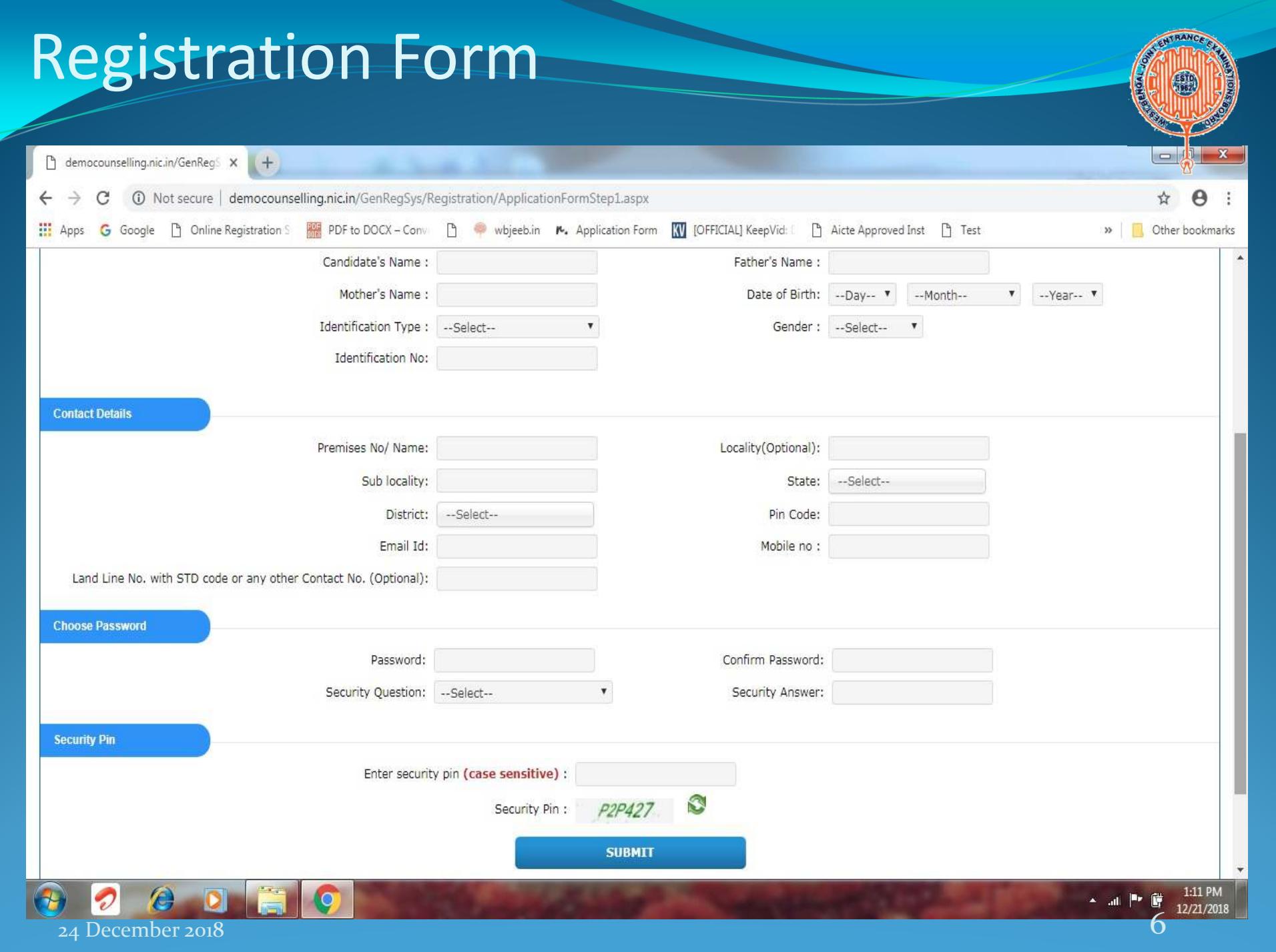

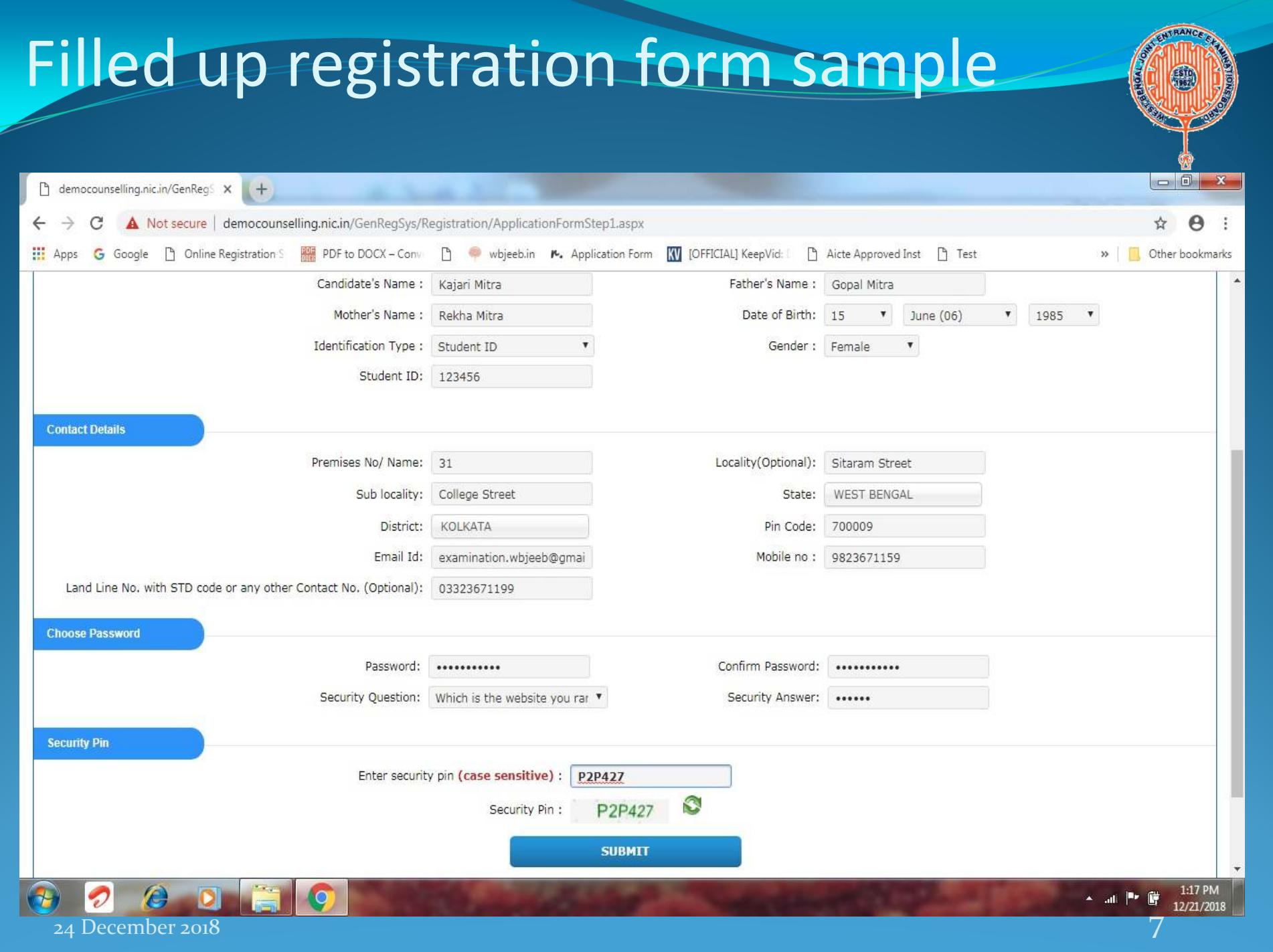

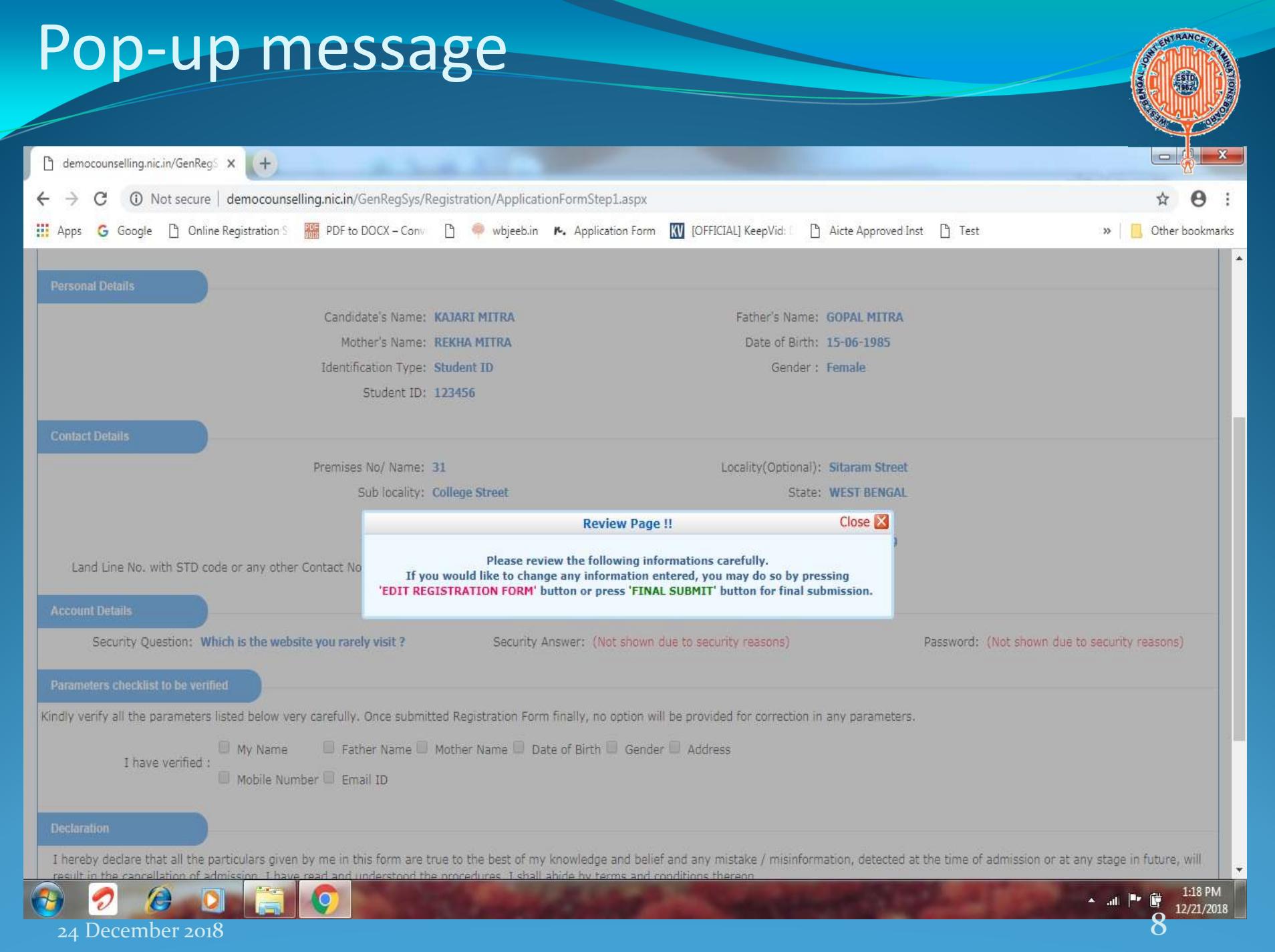

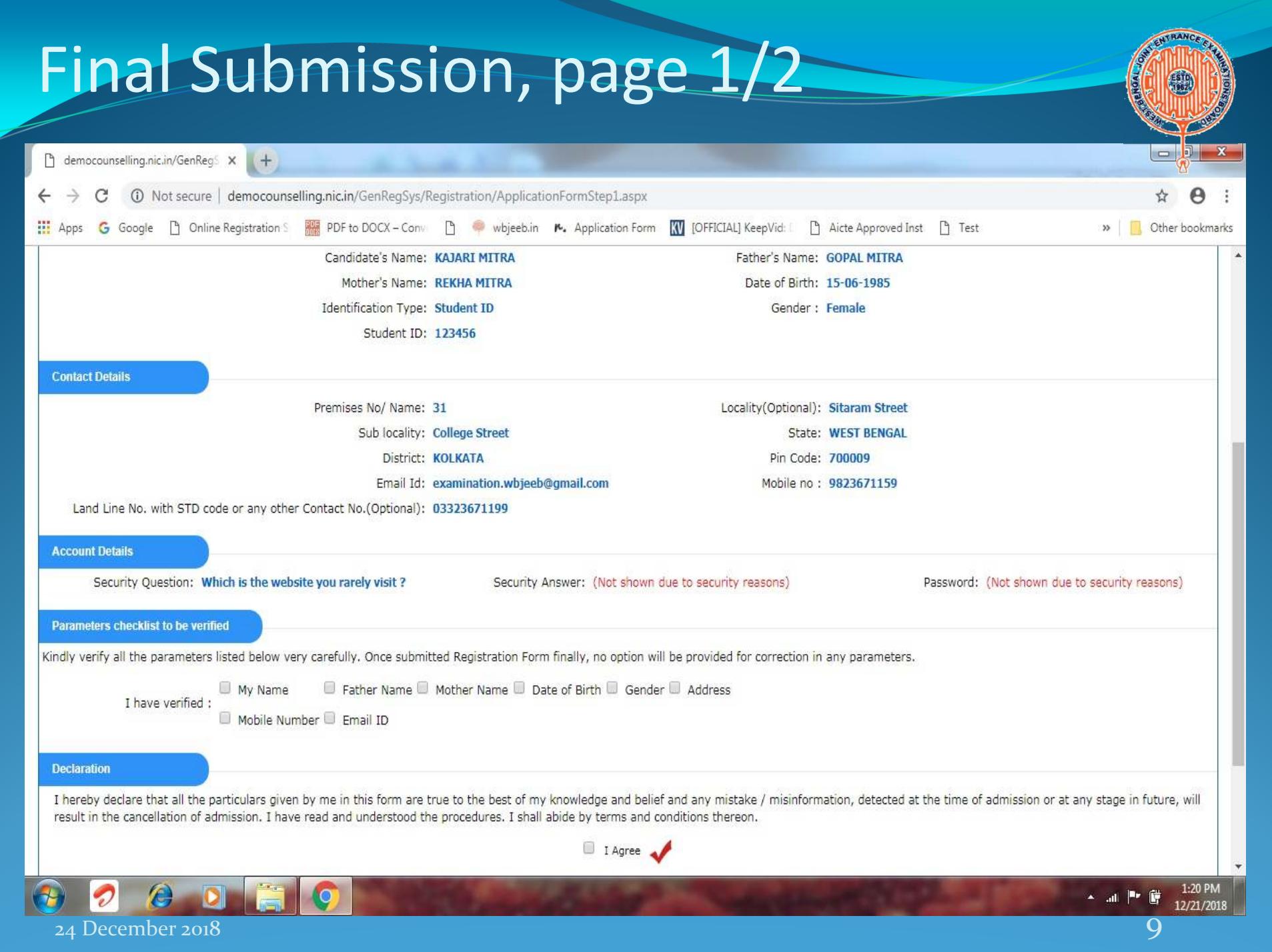

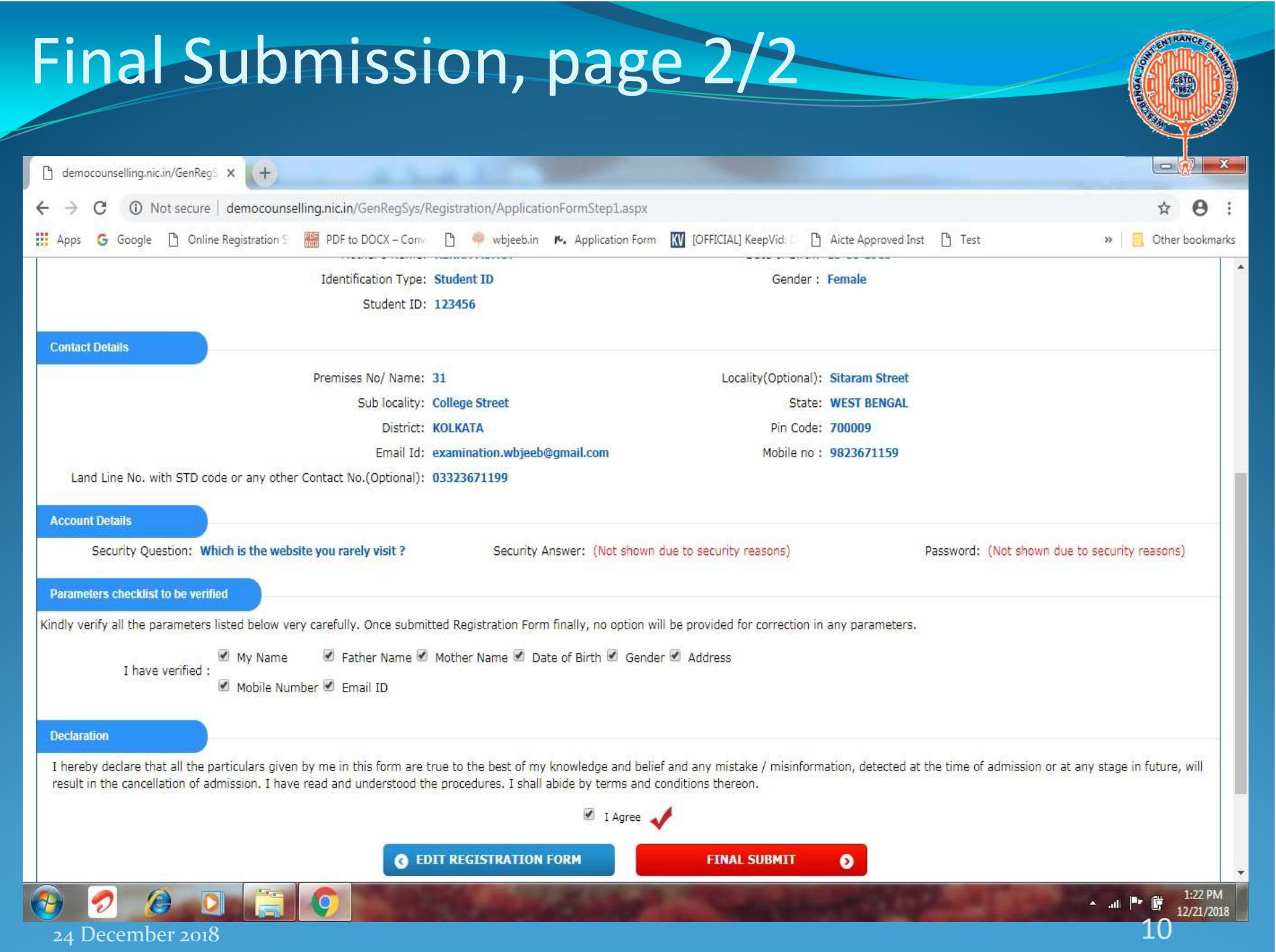

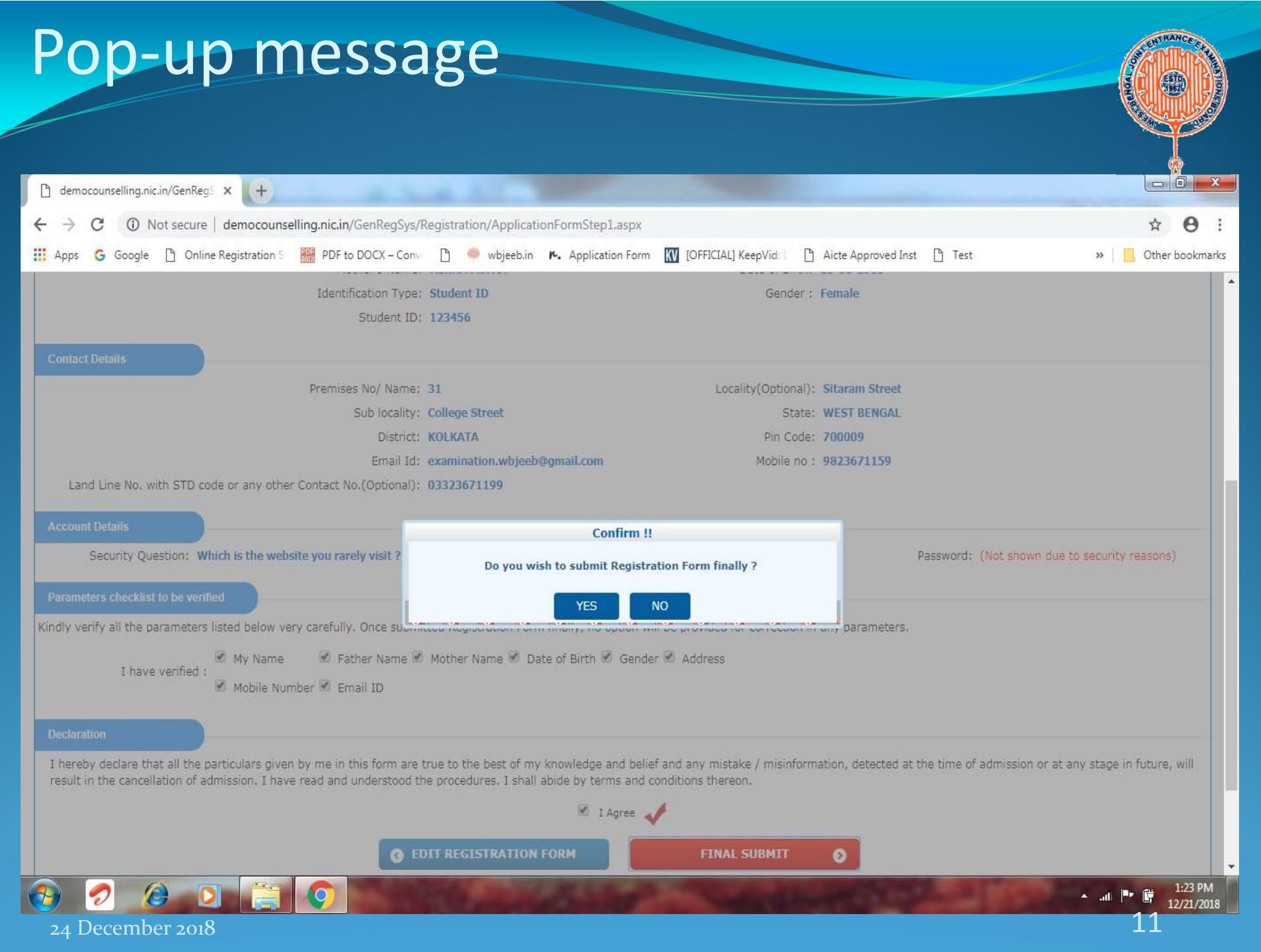

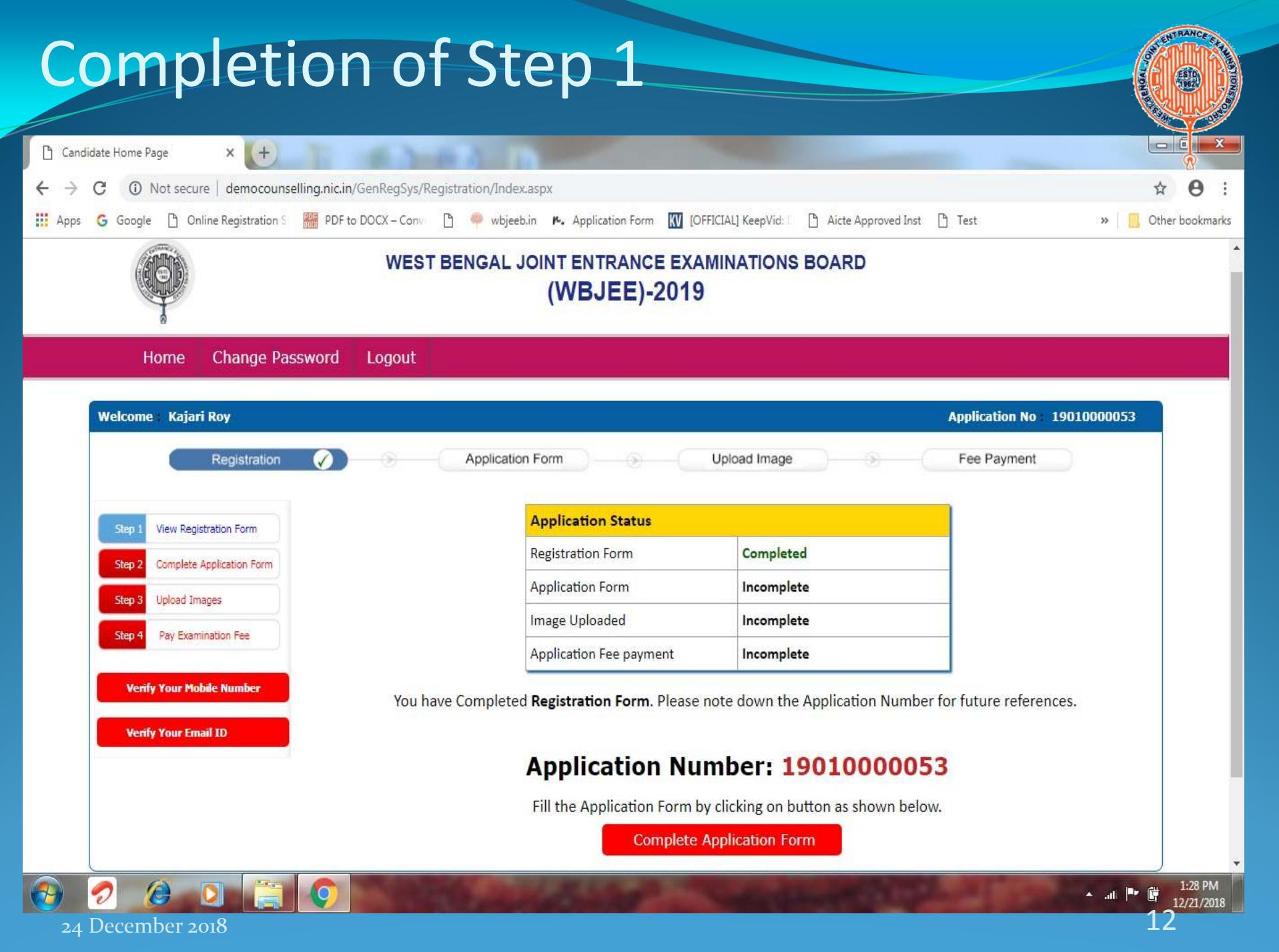

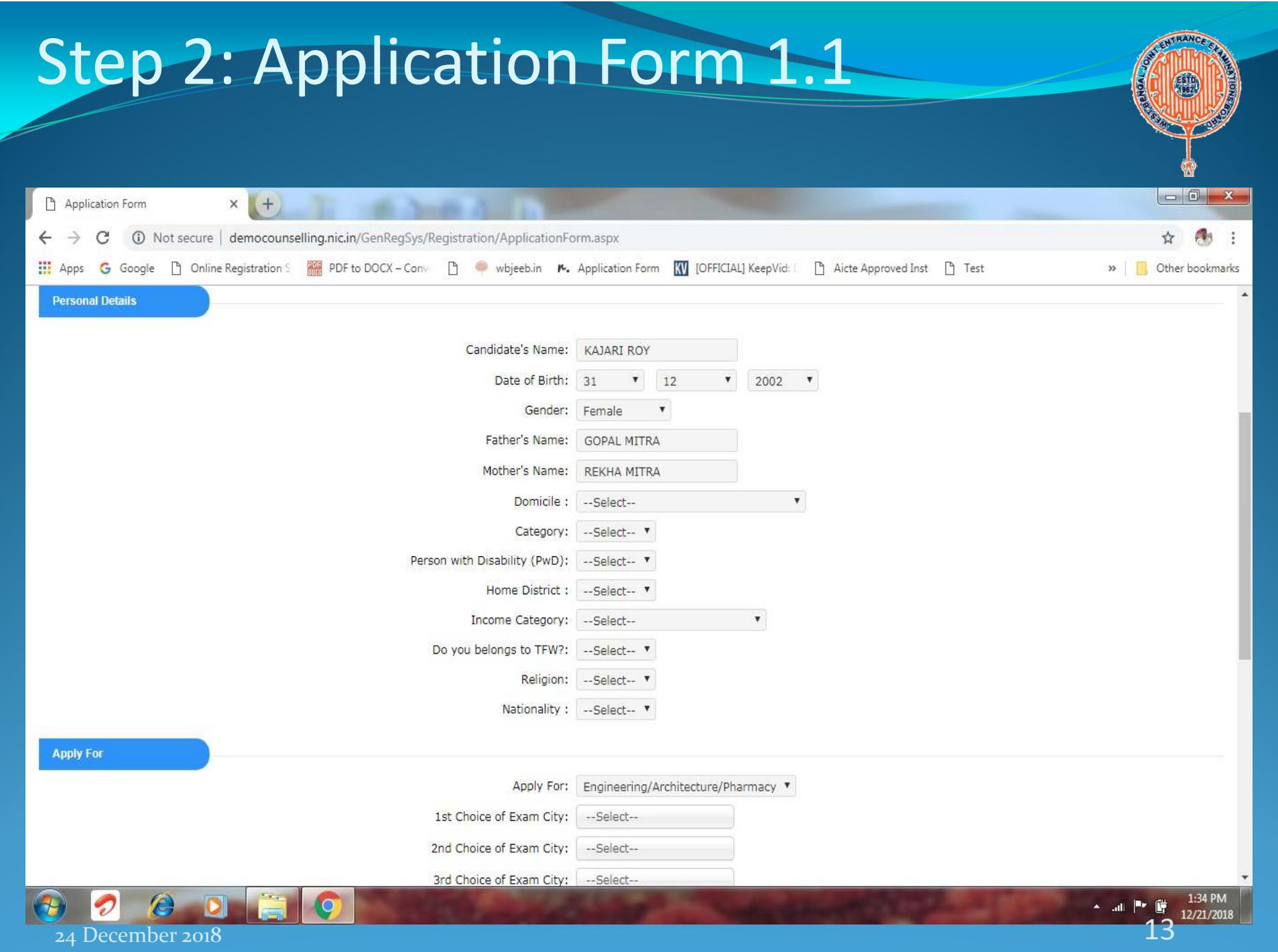

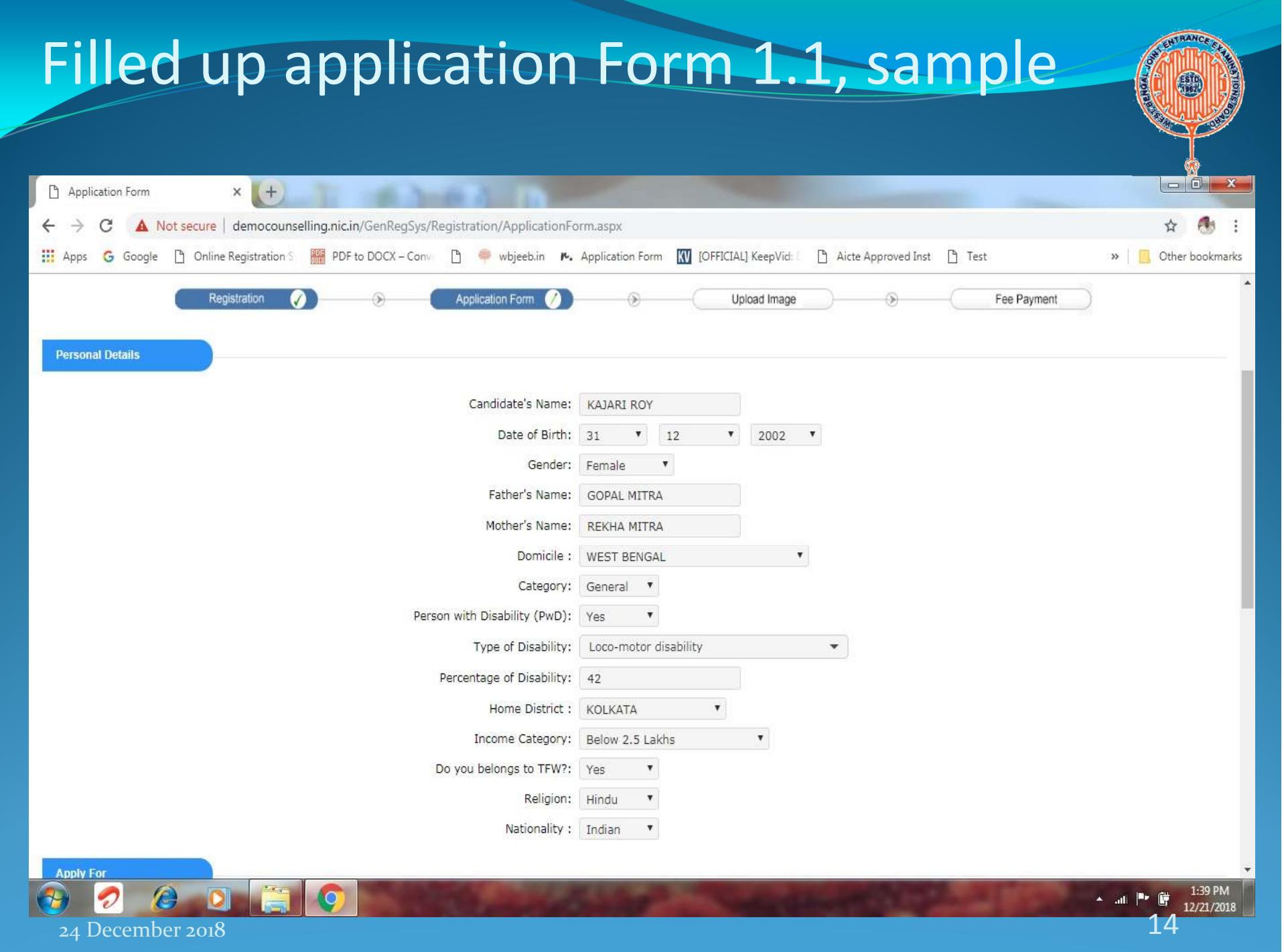

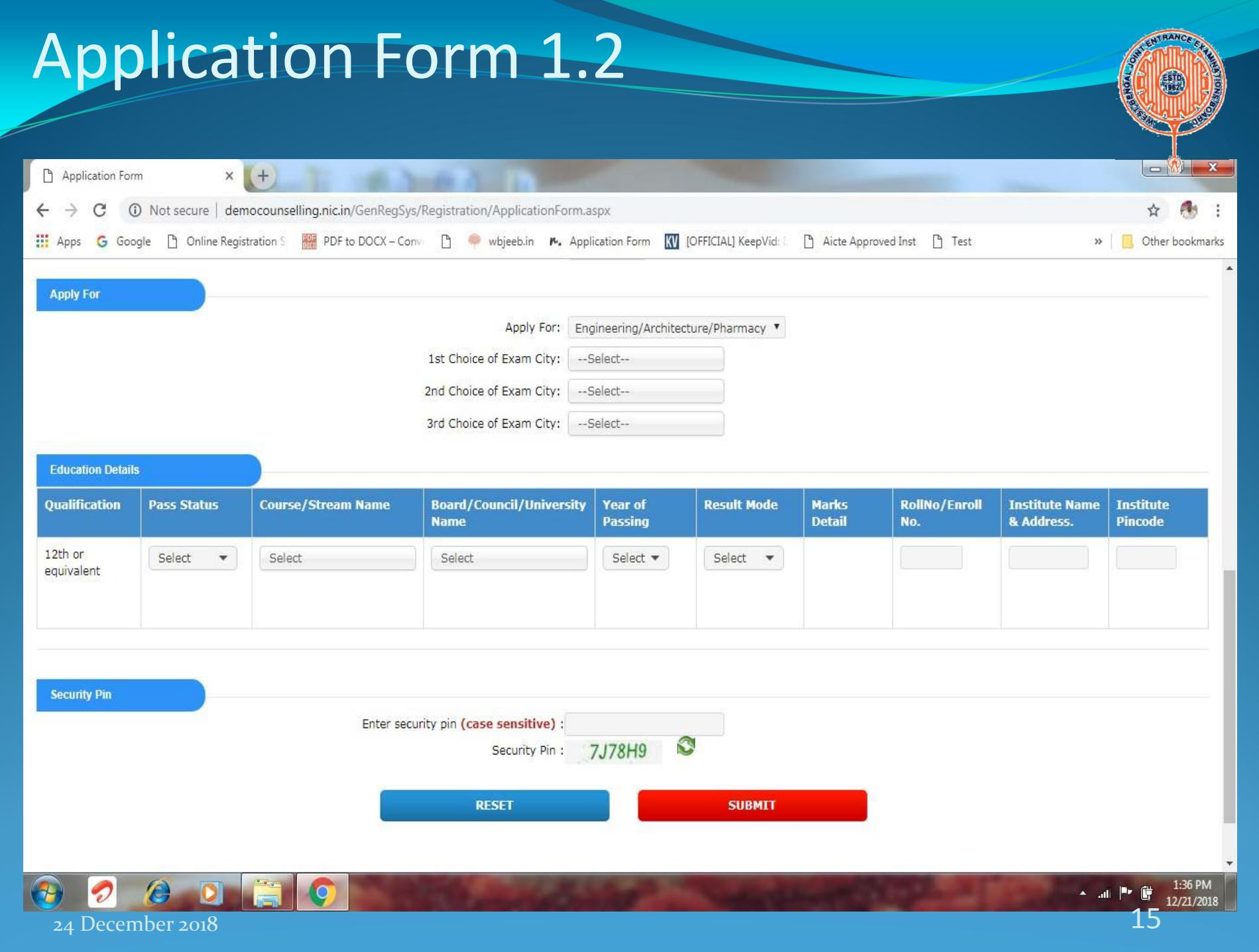

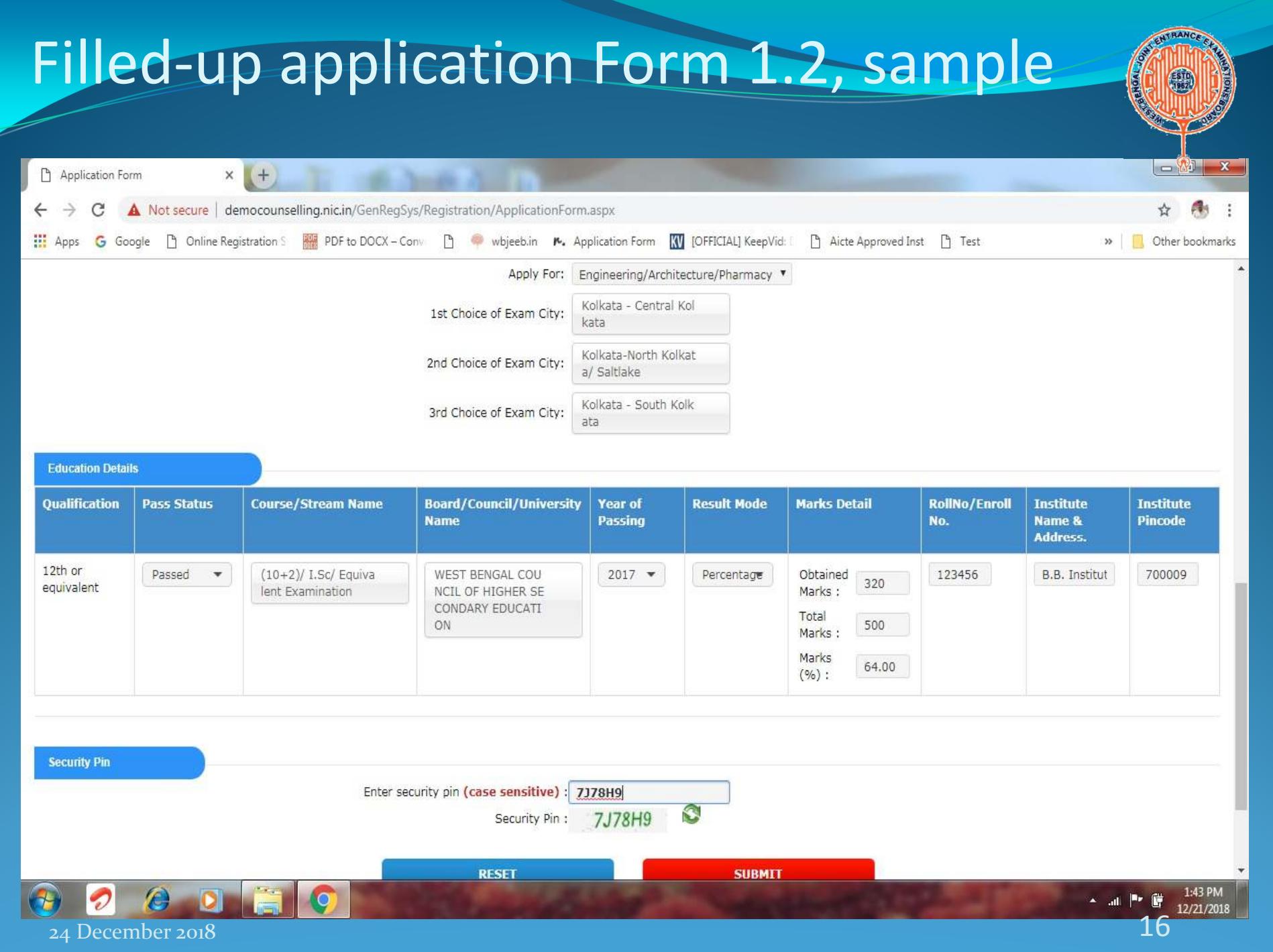

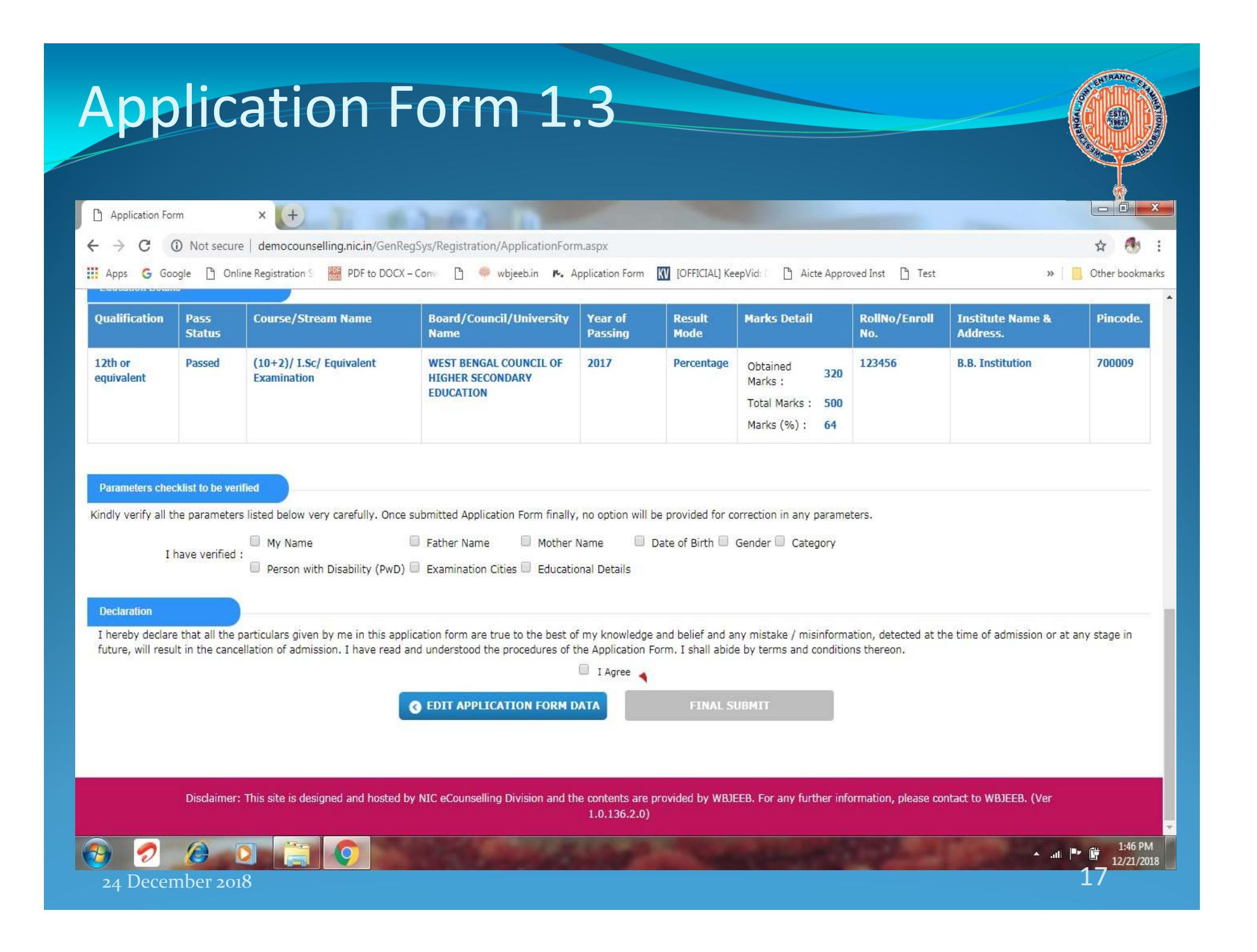

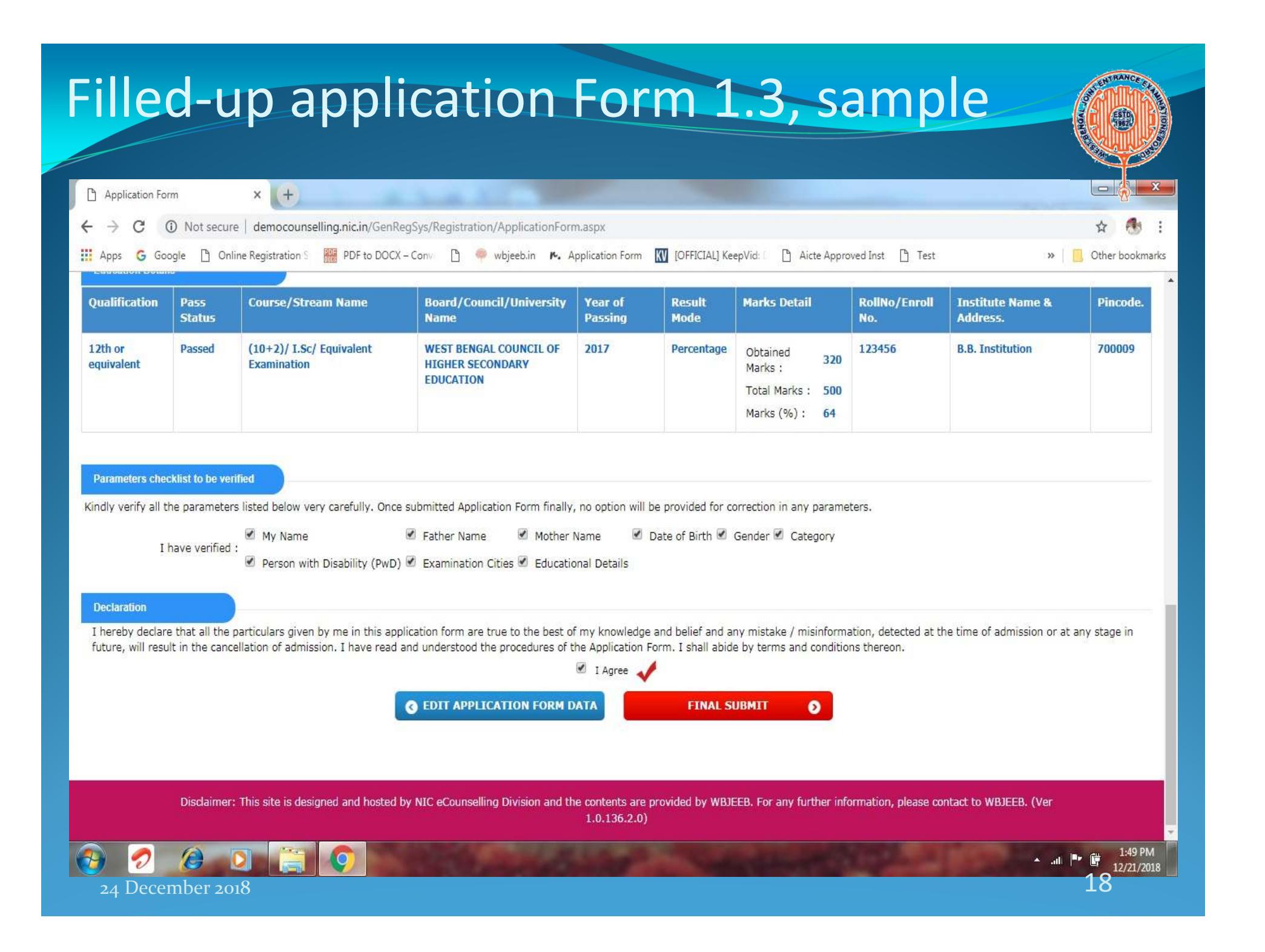

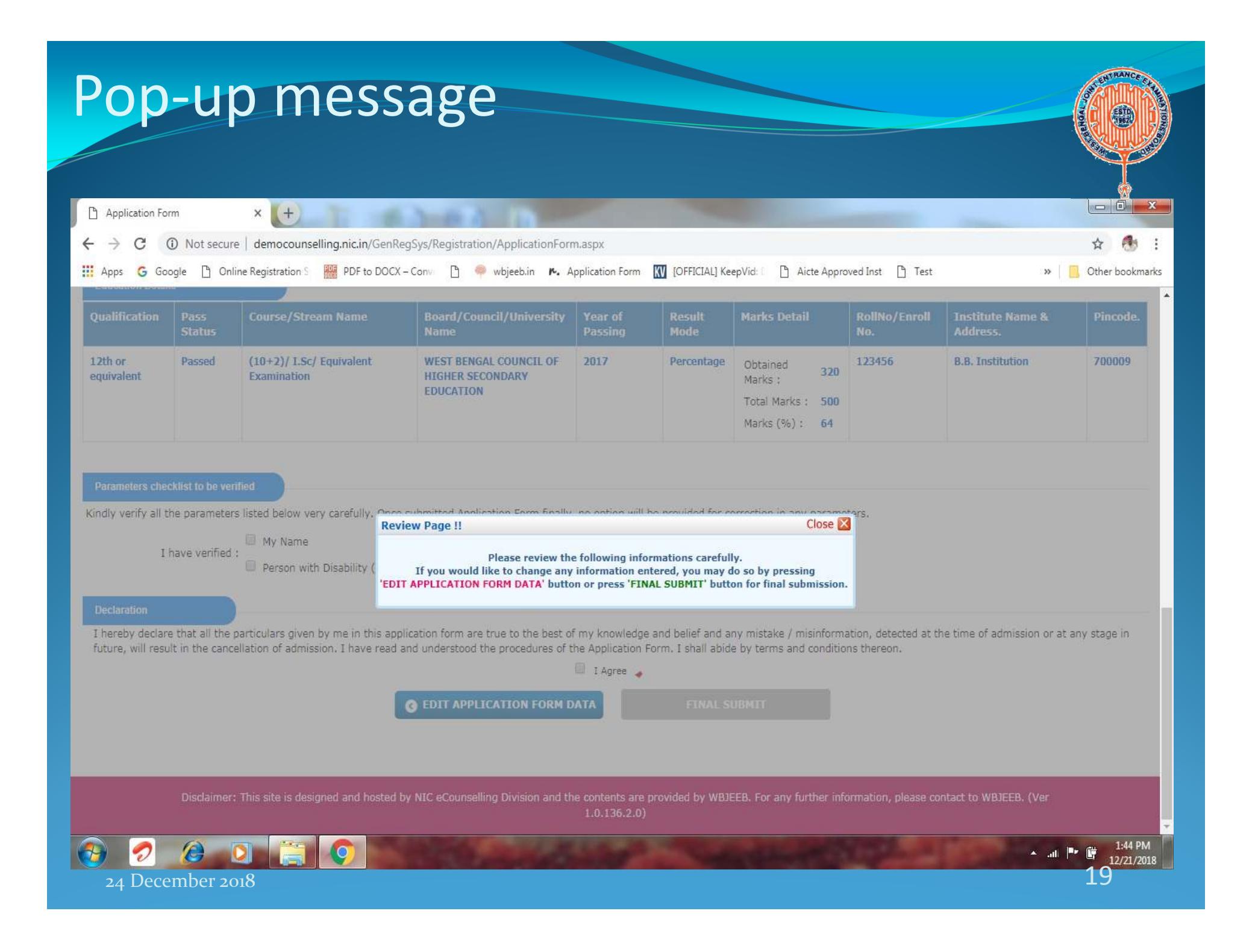

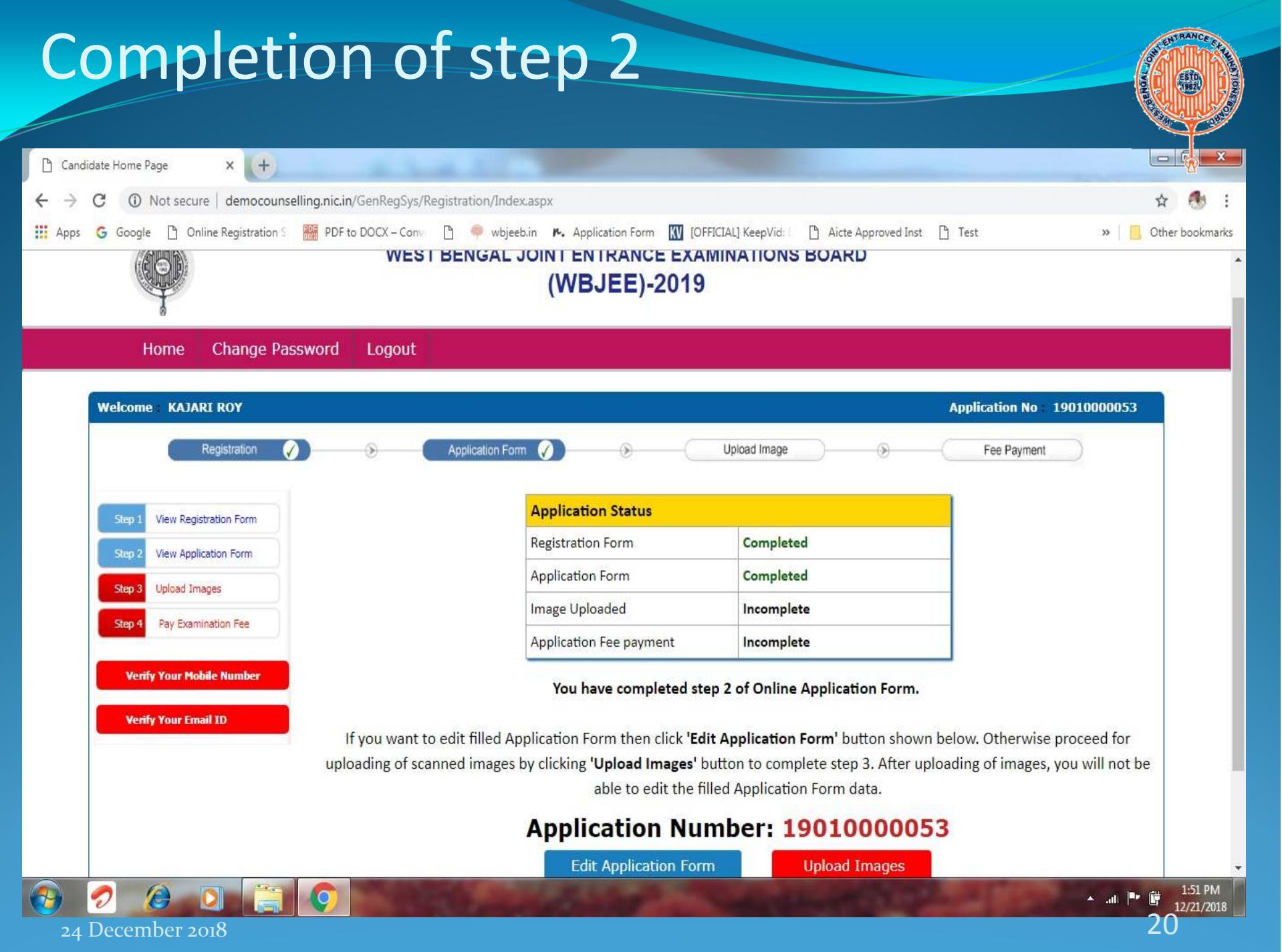

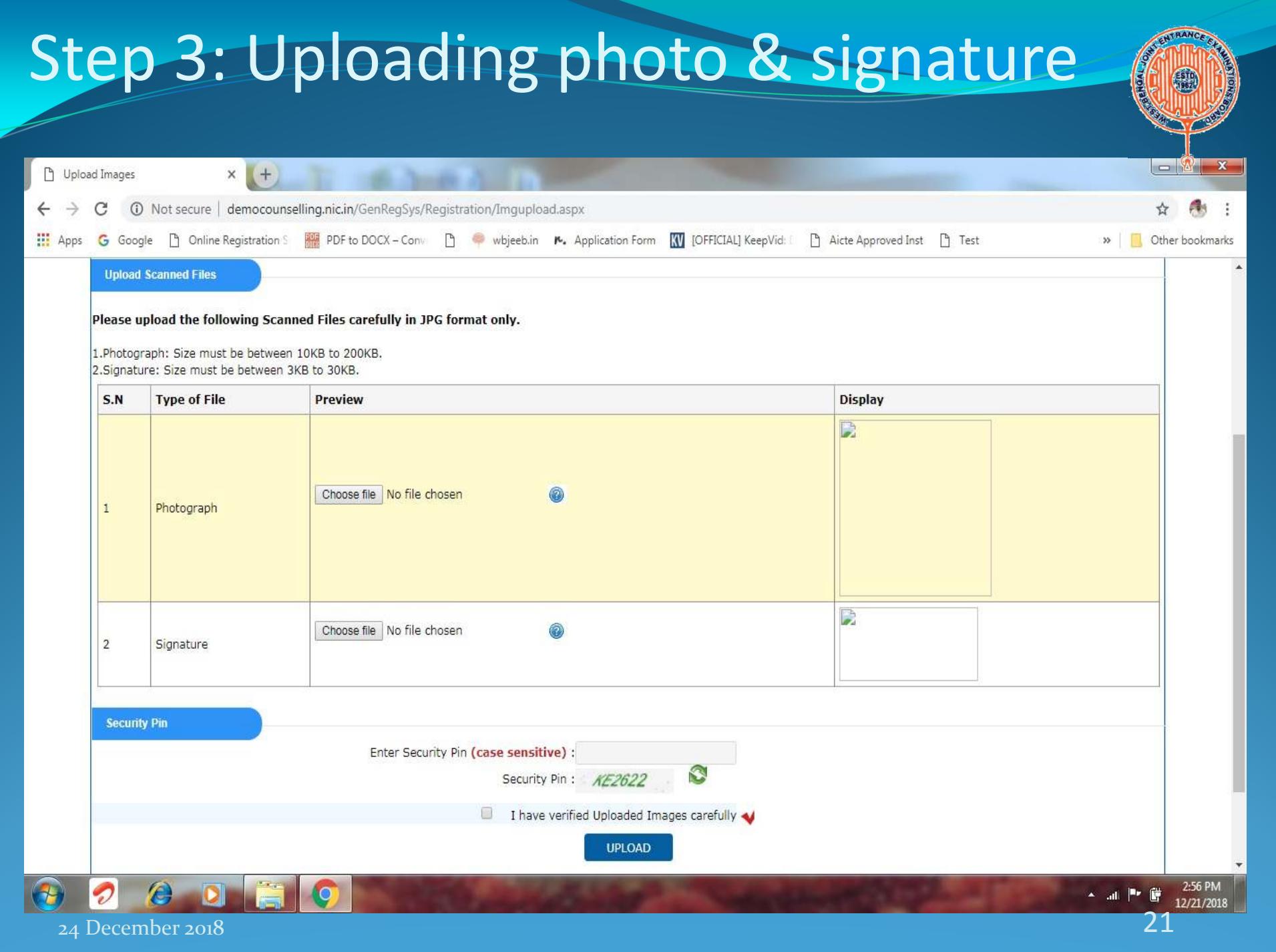

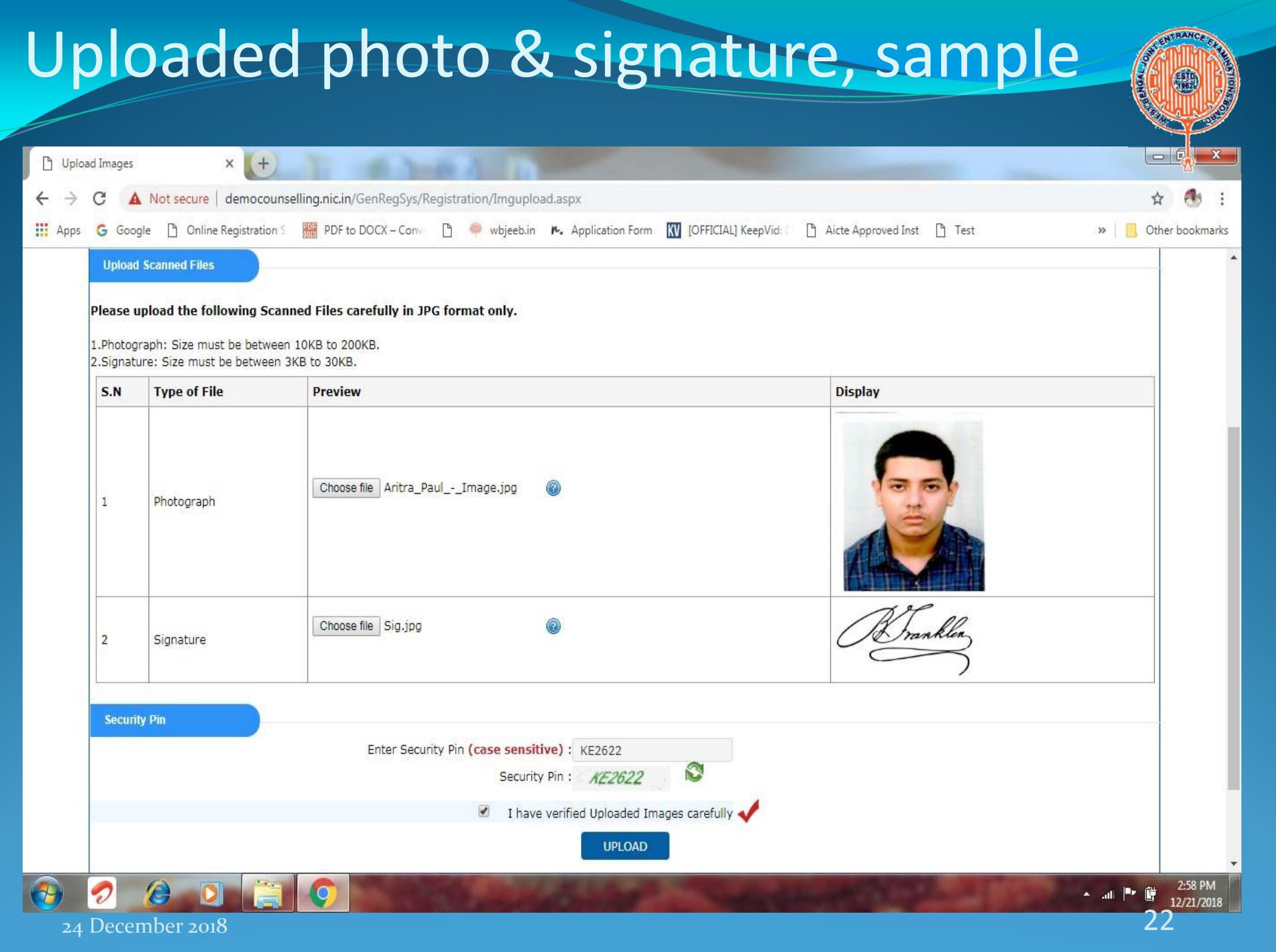

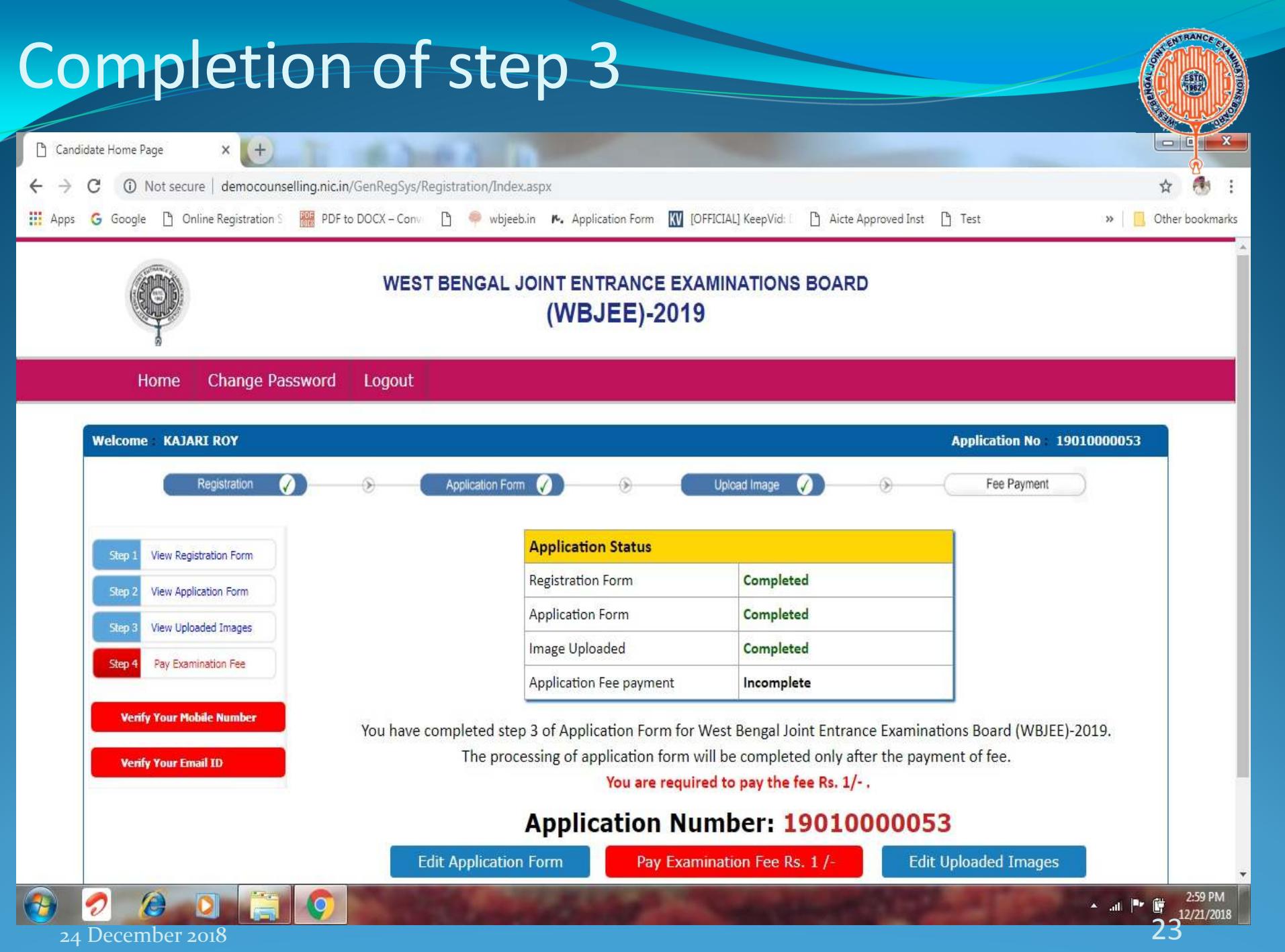

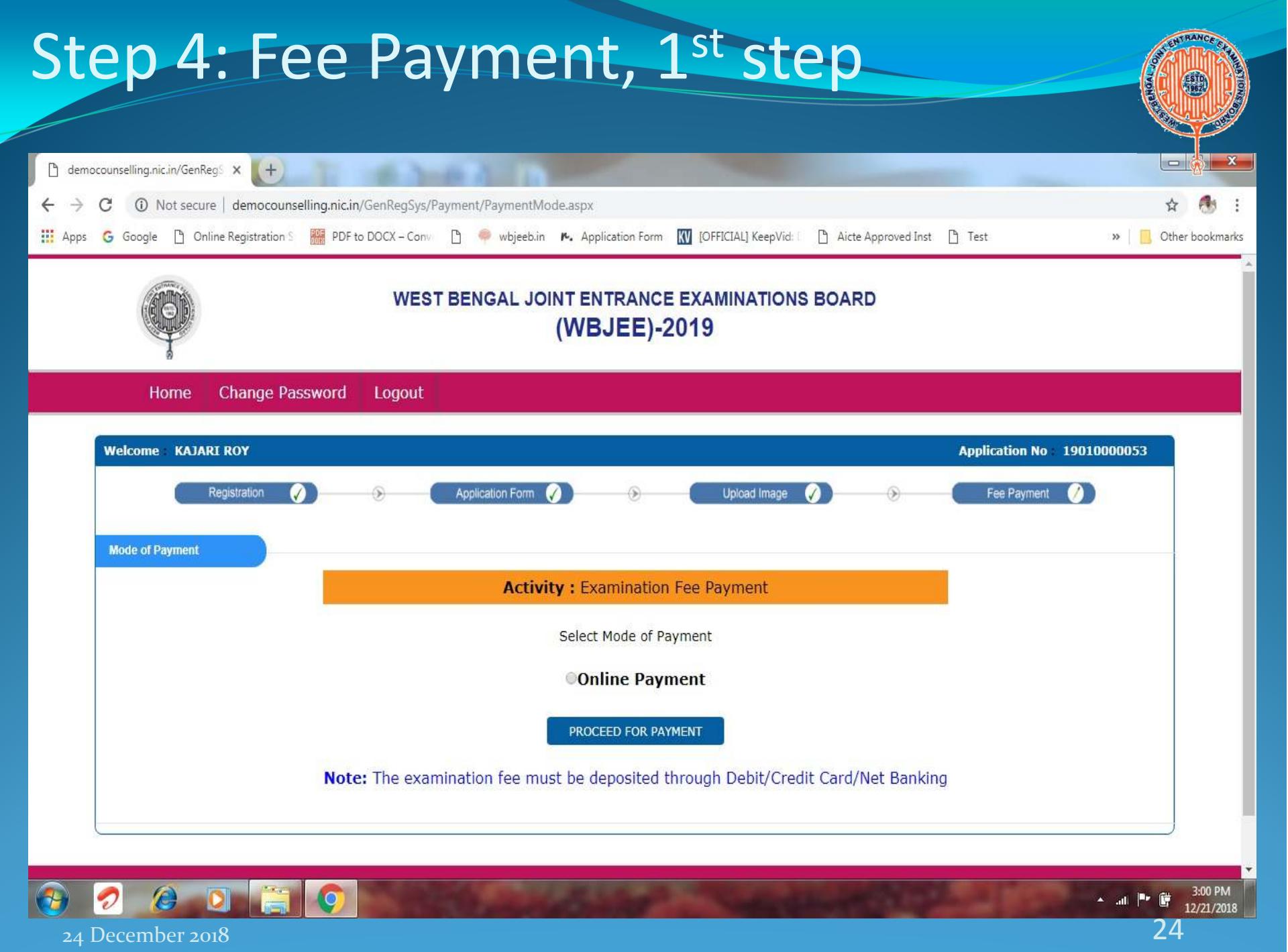

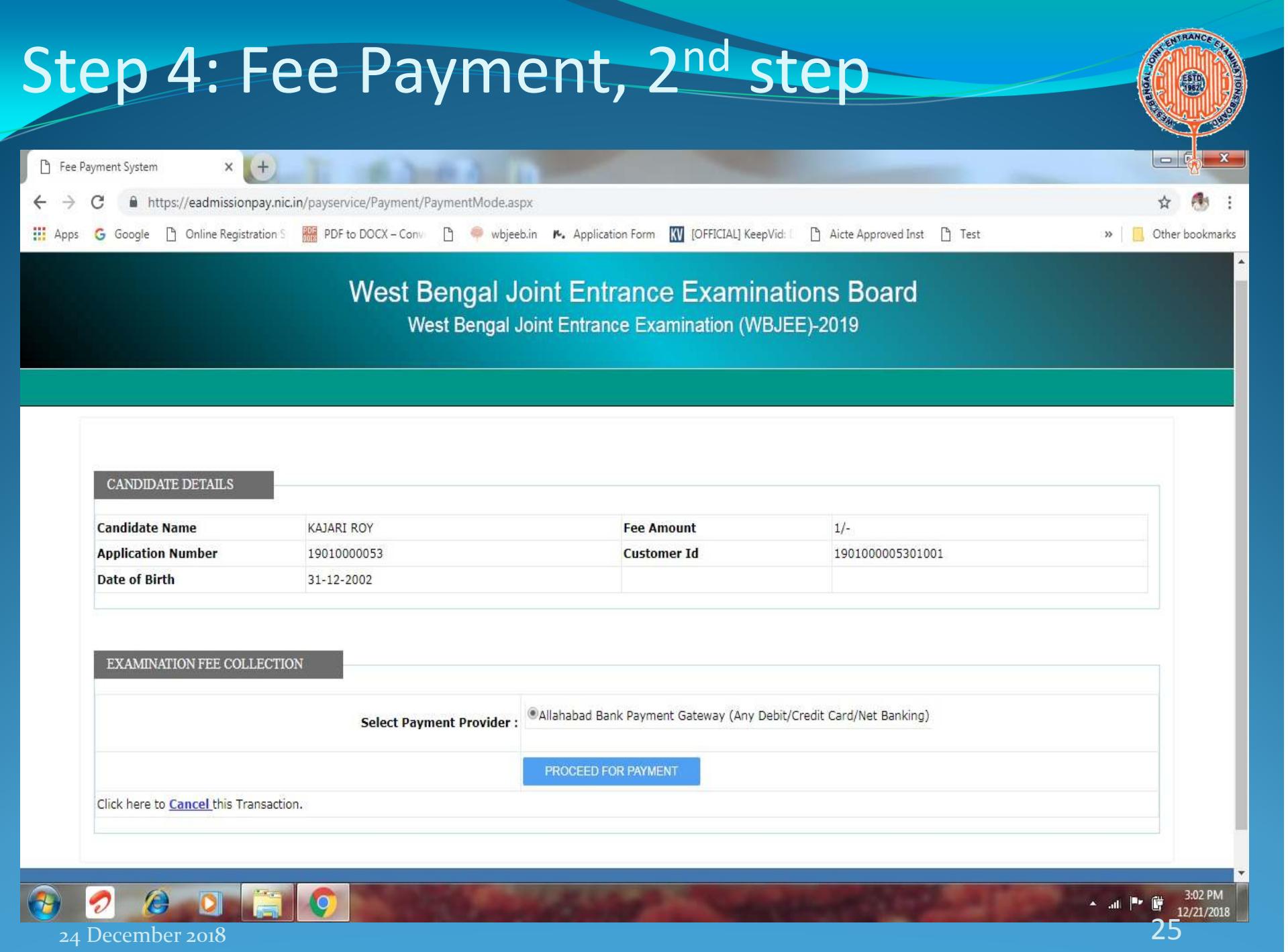

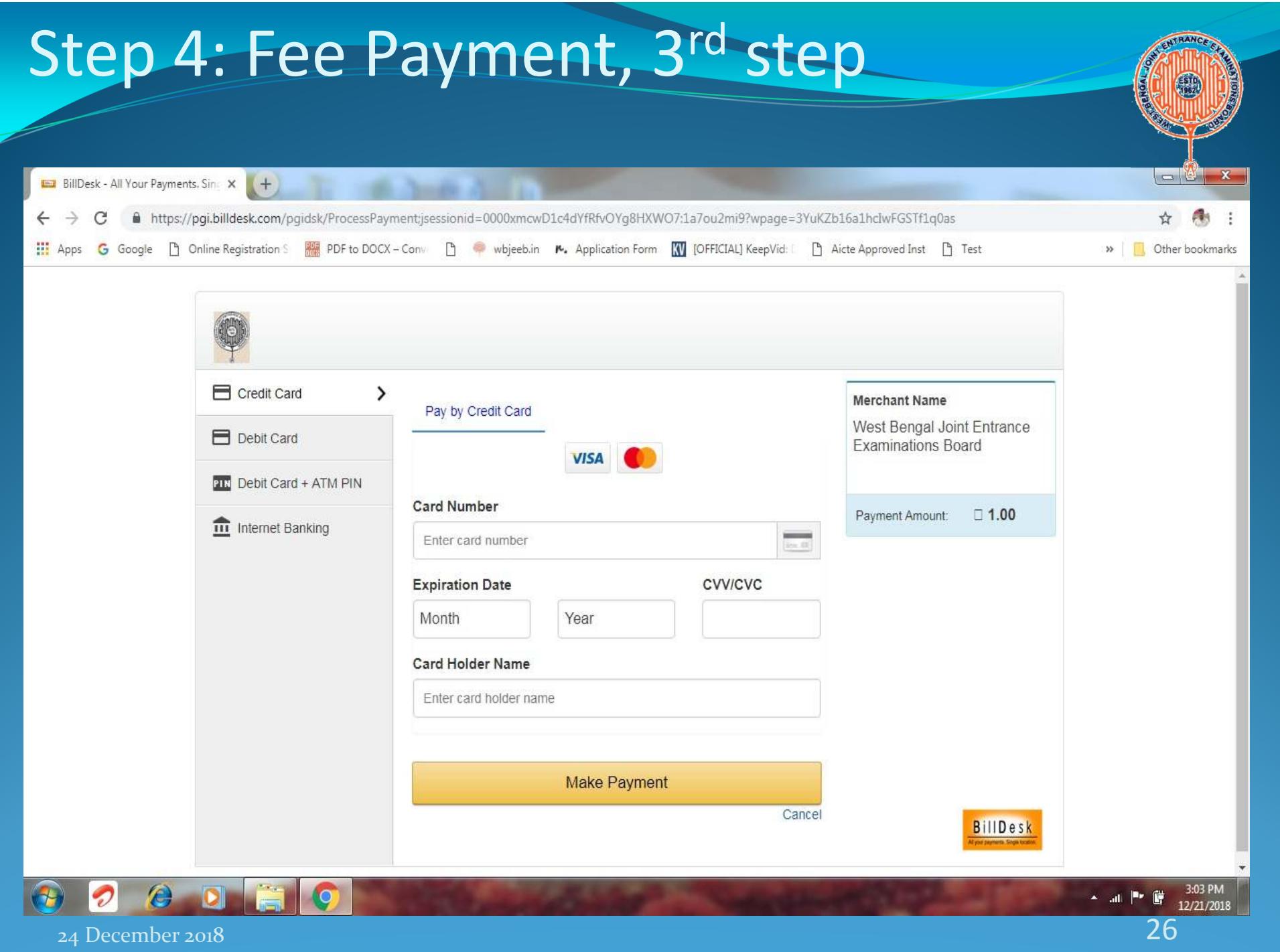

## Download Confirmation Page

- Confirmation Page will be generated after fee payment is successful.
- Download and preserve Confirmation Page.
- Confirmation Page will be sent to verified email ID.
- Application is not complete until confirmation page is generated.